## **Accessing PowerSchool from Your Mobile Device**

Go to the app store and download the Pearson PowerSchool app.

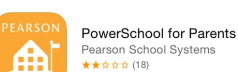

⊕

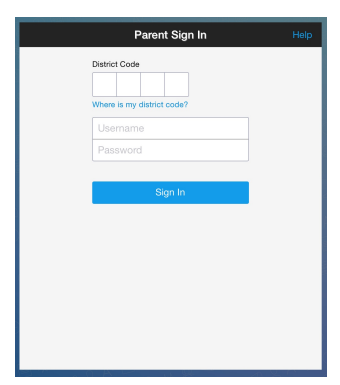

Log in with:

- VCS District Code  $\quad$  **X**  $\quad$  **N**  $\quad$  **X**  $\quad$  **J** 

- Your PowerSchool username and password (The same as your Parent Portal username and password)

## **Adding a Direct Link to the Junior High Announcements on Your Homepage**

- 1. Launch Safari from your iPad or iPhone
- 2. Navigate to the PowerSchool Bulletin at: http://powerschool.valleychristian.net/bulletin/2
- 3. Enlarge the page until it shows a picture that you will represent the page adequately.

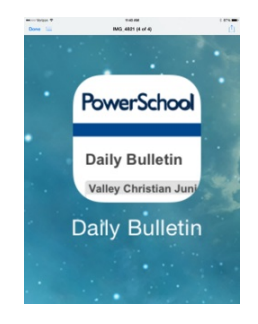

- 4. Click the little icon to the left of the URL field
- 5. Select "Add to Home Screen"

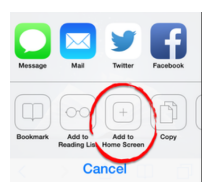